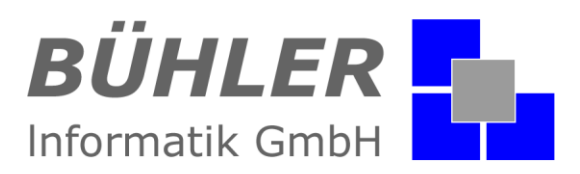

# **P**.**A**.**P**.**A**.

**die kaufmännische Softwarelösung**

# **Zusatzmodul Aufgaben - Manager**

## **Inhalt**

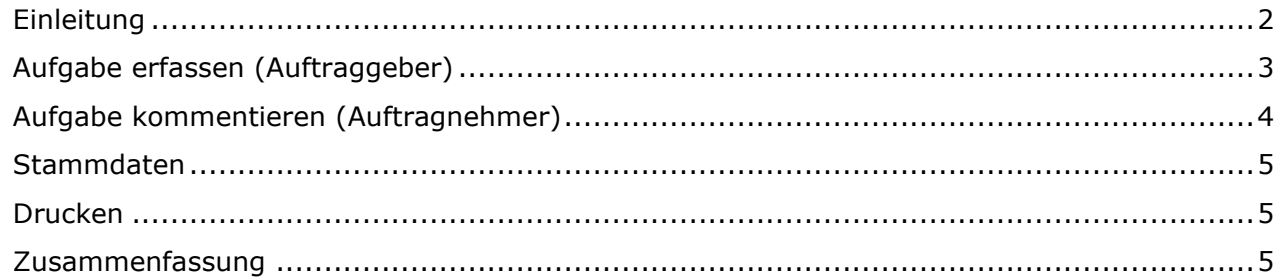

Es gelten ausschließlich unsere Allgemeinen Geschäftsbedingungen Diese können Sie anfordern oder auf unserer Internetseite www.buehler-informatik.de einsehen bzw. downloaden **Druckfehler, Irrtümer und Änderungen vorbehalten**

**HRB:** Mannheim: 522403 **Ust-IdNr.** DE 168 309 401

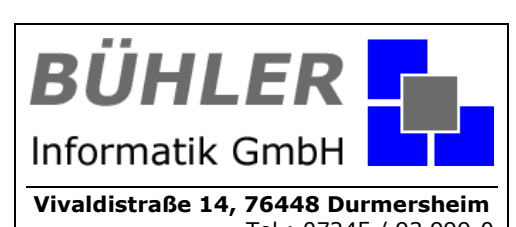

Tel.: 07245 / 93 999-0 Fax: 07245 / 93 999-199 info@buehler-informatik.de www.buehler-informatik.de

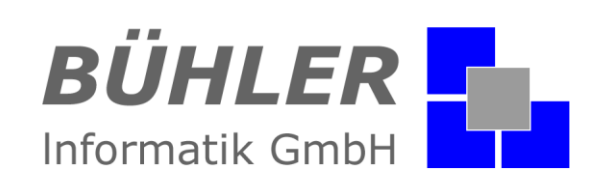

## <span id="page-1-0"></span>**Einleitung**

Ist Ihr Bildschirm mit gelben Zetteln beklebt, auf denen Aufgaben stehen, die Sie nicht vergessen dürfen? Mit dem Modul Aufgabenmanager ist endlich Schluss damit!

Denn: für jeden angemeldeten Benutzer werden ab jetzt Aufgaben direkt in P.A.P.A. hinterlegt. Der Mitarbeiter erhält dann vom P.A.P.A.-Programm einen Hinweis, dass er neue Aufgaben bekommen hat und auf den Eintrag reagieren kann. Jetzt oder auch erst später. Denn die Aufgabe muss erst als "Erledigt" markiert werden, bevor sie gelöscht und archiviert werden kann.

Löschen kann nur der, der die Aufgabe erfasst hat. Kein Vergessen mehr, keine gelben Zettel mehr.

Direkt in der Menüleiste befindet sich die Schaltfläche zum Aufgaben-Manager. Ebenso ist ersichtlich wie viele Aufgaben der aktuell angemeldete Benutzer zugewiesen bekommen hat. Per Klick öffnet man den Aufgabenmanager.

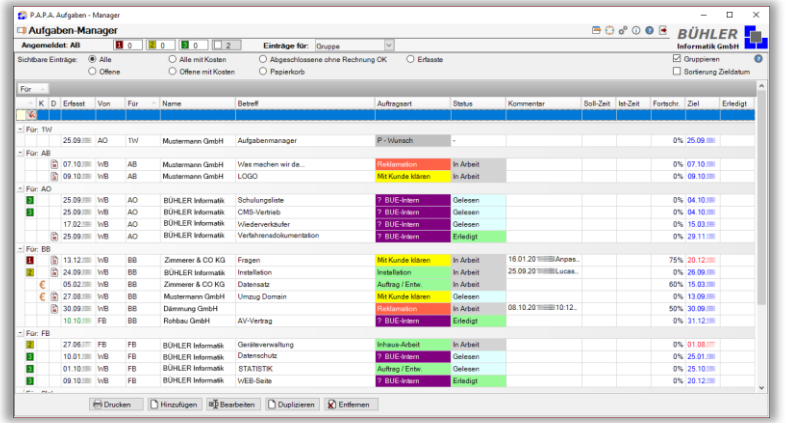

In der Spalte "K" sehen Sie, ob bei der Aufgabe Kosten entstehen. Die Spalte "D" steht für "Dokumente", die dieser Aufgabe hinzugefügt wurden.

Soll der Mitarbeiter nur seine Aufgaben sehen, werden ihm in den "Stammdaten / Zugangsdaten" einfach die Rechte entzogen. Er sieht nur die Aufgaben, die für ihn bestimmt sind und die, die er selbst erfasst hat. Selbst erfasste Aufgaben werden farblich markiert.

## **Kurzinformation**

Der Aufgabenmanager ist komfortabel in den Startbildschirm von **P**.**A**.**P**.**A**. integriert.

Die Aufgaben können mitarbeiterbezogen oder über alle Mitarbeiter hinweg angezeigt werden.

Anzeigen von allen Aufgaben, offenen Aufgaben, Aufgaben mit Kosten oder erledigte Aufgaben.

Priorisieren von Aufgaben.

Hinterlegen von geforderten Arbeitszeiten mit Soll/Ist-Vergleich.

Zuweisen von Dokumenten mit zusätzlicher Scanfunktion.

Aufgaben können für andere Mitarbeiter zum Bearbeiten freigegeben werden.

Prozentuale Fortschrittsanzeige.

Unterscheidung unterschiedlicher Auftragsarten (in den Stammdaten frei anlegbar).

Bei Übergabe einer Aufgabe mit detaillierter Protokollierung.

Der **P**.**A**.**P**.**A**. Aufgabenmanager: Verwalten Sie Ihre Aufgaben sicher und zuverlässig.

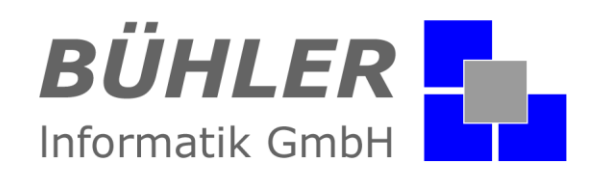

## <span id="page-2-0"></span>**Aufgabe erfassen (Auftraggeber)**

Durch das Anklicken der Schaltfläche "Hinzufügen" wird eine neue Aufgabe erfasst.

## **Angaben, die der Auftraggeber (Erfasser) machen soll:**

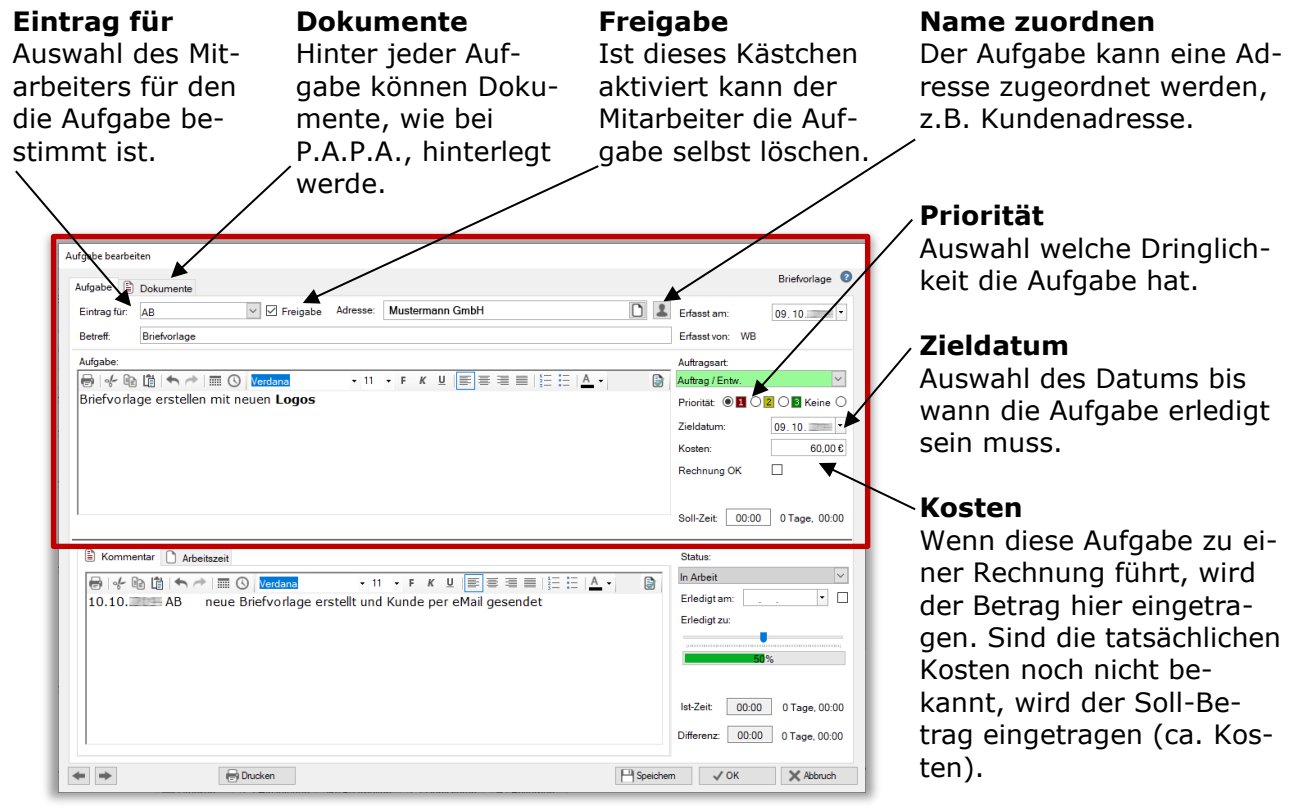

#### **Kommentar**

Feld für Kommentare zur Aufgabe.

#### **Arbeitszeit**

Hier kann die tatsächliche Arbeitszeit Status sich die Auferfasst werden.

## **Status**

Anzeige in welchem gabe befindet. Ebenso kann ein prozentualer Fortschritt angegeben werden.

#### **Arbeitszeit**

Wurde die tatsächliche Arbeitszeit erfasst, erscheint diese im "Ist-Zeit"-Feld. Eine Differenz zur Soll-Zeit wird im Feld "Differenz" angezeigt.

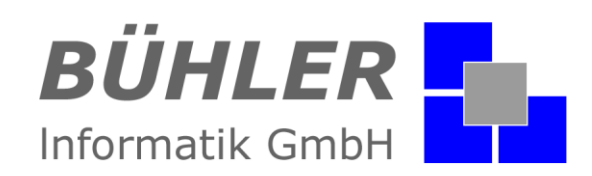

## <span id="page-3-0"></span>**Aufgabe kommentieren (Auftragnehmer)**

Durch das Anklicken der Schaltfläche "Bearbeiten" wird die Aufgabe editiert.

## **Der Empfänger der Aufgabe (Auftragsnehmer) dokumentiert:**

**Eintrag für** Auswahl des Mitarbeiters für den die Aufgabe bestimmt ist.

**Dokumente** Hinter jeder Aufgabe können Dokumente, wie bei P.A.P.A., hinterlegt werde.

**Freigabe** Ist dieses Kästchen aktiviert kann der Mitarbeiter die Aufgabe selbst löschen.

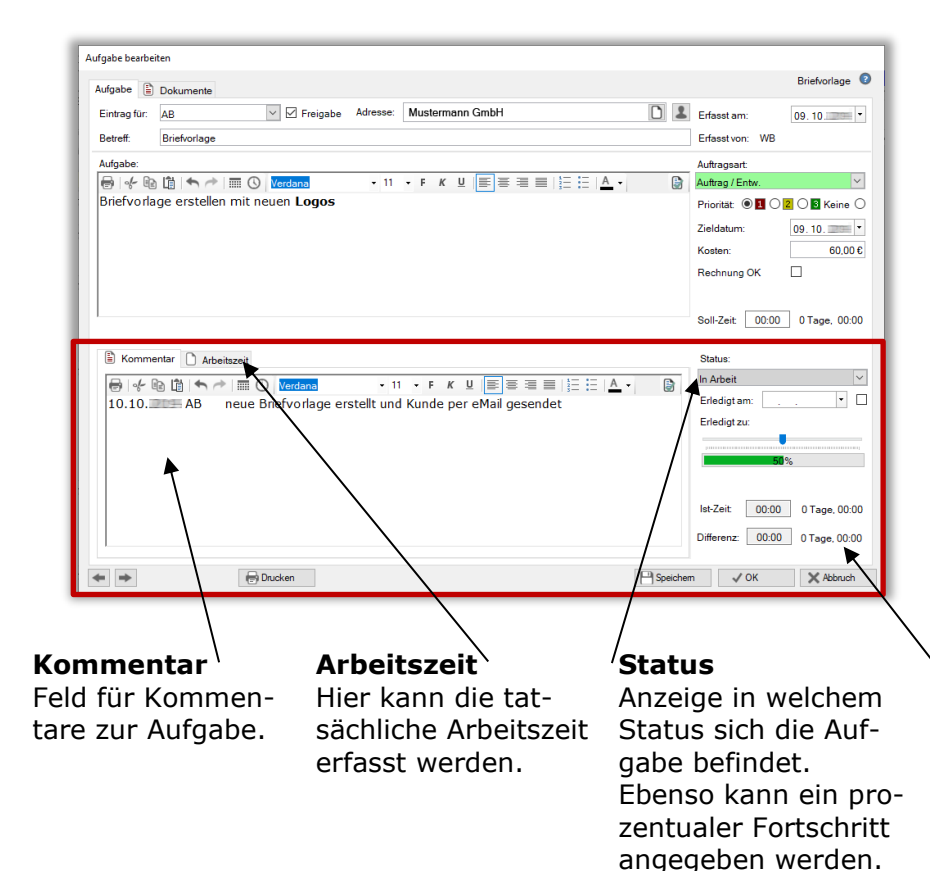

#### **Name zuordnen**

Der Aufgabe kann eine Adresse zugeordnet werden, z.B. Kundenadresse.

#### **Priorität**

Auswahl welche Dringlichkeit die Aufgabe hat.

#### **Zieldatum**

Auswahl des Datums bis wann die Aufgabe erledigt sein muss.

## **Kosten**

Wenn diese Aufgabe zu einer Rechnung führt, wird der Betrag hier eingetragen. Sind die tatsächlichen Kosten noch nicht bekannt, wird der Soll-Betrag eingetragen (ca. Kosten).

## **Arbeitszeit**

Wurde die tatsächliche Arbeitszeit erfasst, erscheint diese im "Ist-Zeit"-Feld. Eine Differenz zur Soll-Zeit wird im Feld "Differenz" angezeigt.

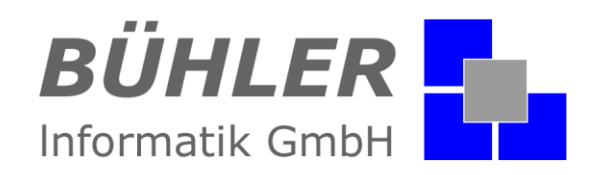

## <span id="page-4-0"></span>**Stammdaten**

In den Stammdaten werden ganz individuelle Einstellungen für die Darstellung der Aufgaben vorgenommen. Auch eine unterschiedliche farbliche Kennzeichnung ist möglich.

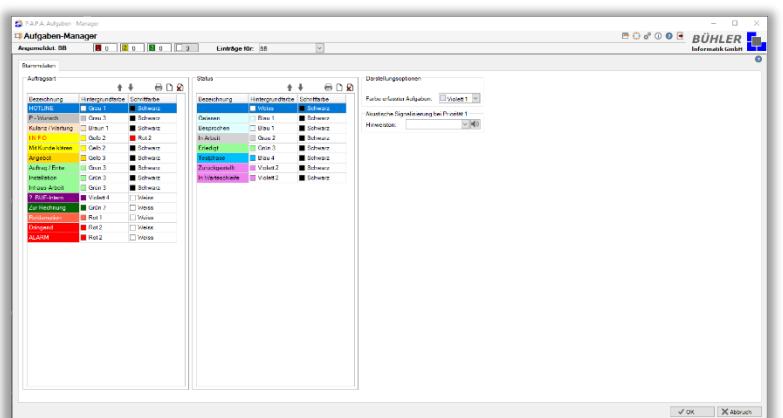

## **Auftragsart:**

Anlegen von Auftragsarten, z. B.

- Angebot
- interne Aufgaben
- Reklamation

## **Status:**

Erstellen der einzelnen Stati, z. B.

- gelesen
- in Arbeit
- zurückgestellt
- besprochen
- erledigt

## <span id="page-4-1"></span>**Drucken**

Ein komfortables Ausdrucken aller Aufgaben als Liste ist selbstverständlich möglich.

## <span id="page-4-2"></span>**Zusammenfassung**

Alles in allem ist der Aufgabenmanager eine große Hilfe, beim Erteilen oder Bearbeiten einzelner Aufgaben. Keine Aufgabe wird vergessen und auch der Erfasser bekommt Einsicht in den Status der verteilten Aufgaben. Eine Aufgabe bei der die Kosten hinterlegt sind, kann erst dann gelöscht werden, wenn der Status auf Rechnung OK steht. Es wird verhindert, dass bei einer kostenpflichtigen Arbeit die Rechnung vergessen wird.

Haben wir Ihr Interesse an unserem Zusatzmodul "Aufgabenmanager" geweckt?

Dann setzen Sie sich mit uns in Verbindung. Wir freuen uns auf Sie.

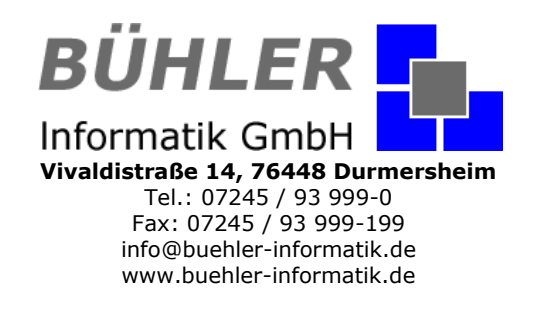